## **ng-gentelella Documentation** *Release*

**George Karakostas**

**Sep 30, 2017**

### **Contents**

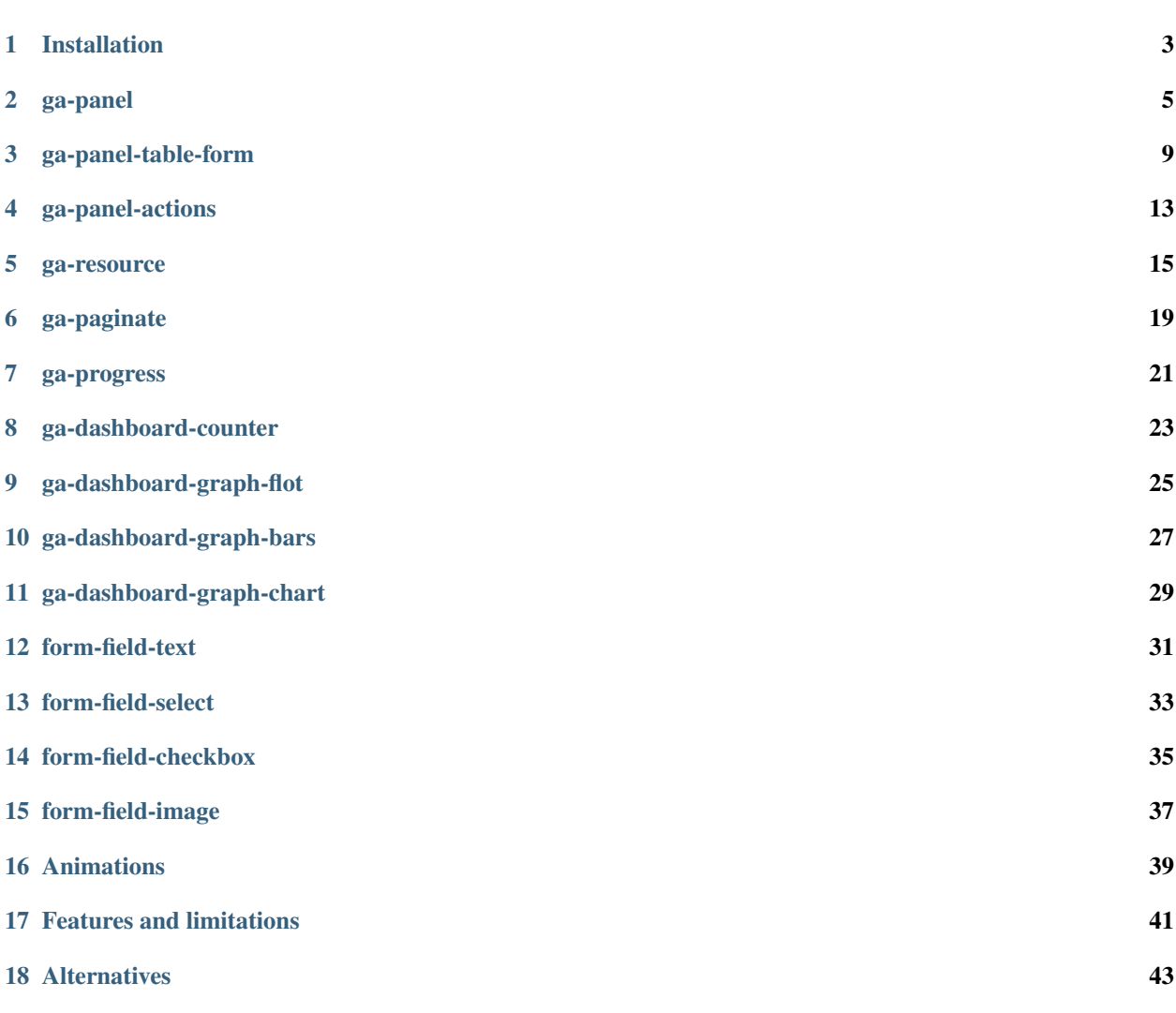

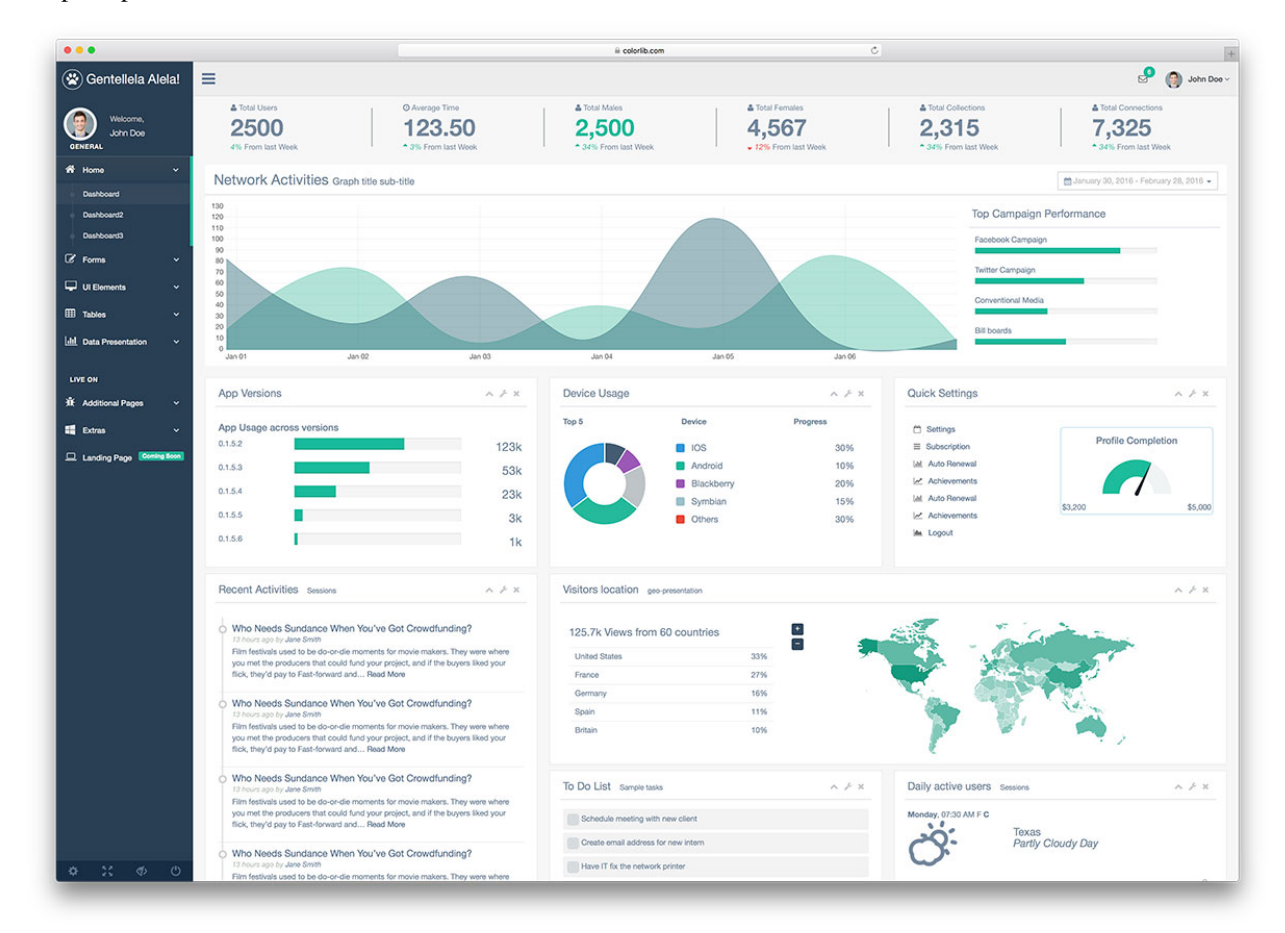

Easily create an administration interface using Angular components that are based on the markup by [Gentelella](https://github.com/puikinsh/gentelella) bootstrap template.

### Installation

<span id="page-6-0"></span>Use:

npm install -S ng-gentelella

### **Static files**

Built files are conveniently provided under the [build/](https://github.com/Wtower/ng-gentelella/tree/master/build) directory. These include all gentelella and ng-gentelella css and js files.

Otherwise, include the node\_modules/ng-gentelella/gentelella js files in your html or build system (eg gulp, [example gulpfile\)](https://github.com/Wtower/generator-makrina/blob/master/generators/app/templates/gulpfile.js). It is recommended that you include the templates path node\_modules/ \*ng-gentelella/gentelella/\*\*/\*.html using [some html2js module.](http://stackoverflow.com/questions/21103724/angular-directive-templateurl-relative-to-js-file/41140644#41140644)

Alternatively you can expose the template files as /ng-gentelella with app.use('/ng-gentelella', express.static(path.join(\_dirname, 'node\_modules', 'ng-gentelella')));.

### **Develop**

In your application, render a gentelella default index page as you would.

Replace the main page content markup with an angular ng-view as in [this example:](https://github.com/Wtower/generator-makrina/blob/v0.3.0/generators/app/templates/views/admin.ejs#L139) <div ng-view class="view-frame"></div>

Then develop proper Angular dashboard, list and detail components as you would [normally do,](https://docs.angularjs.org/tutorial/step_04) and use the above components in their templates to automate development.

### ga-panel

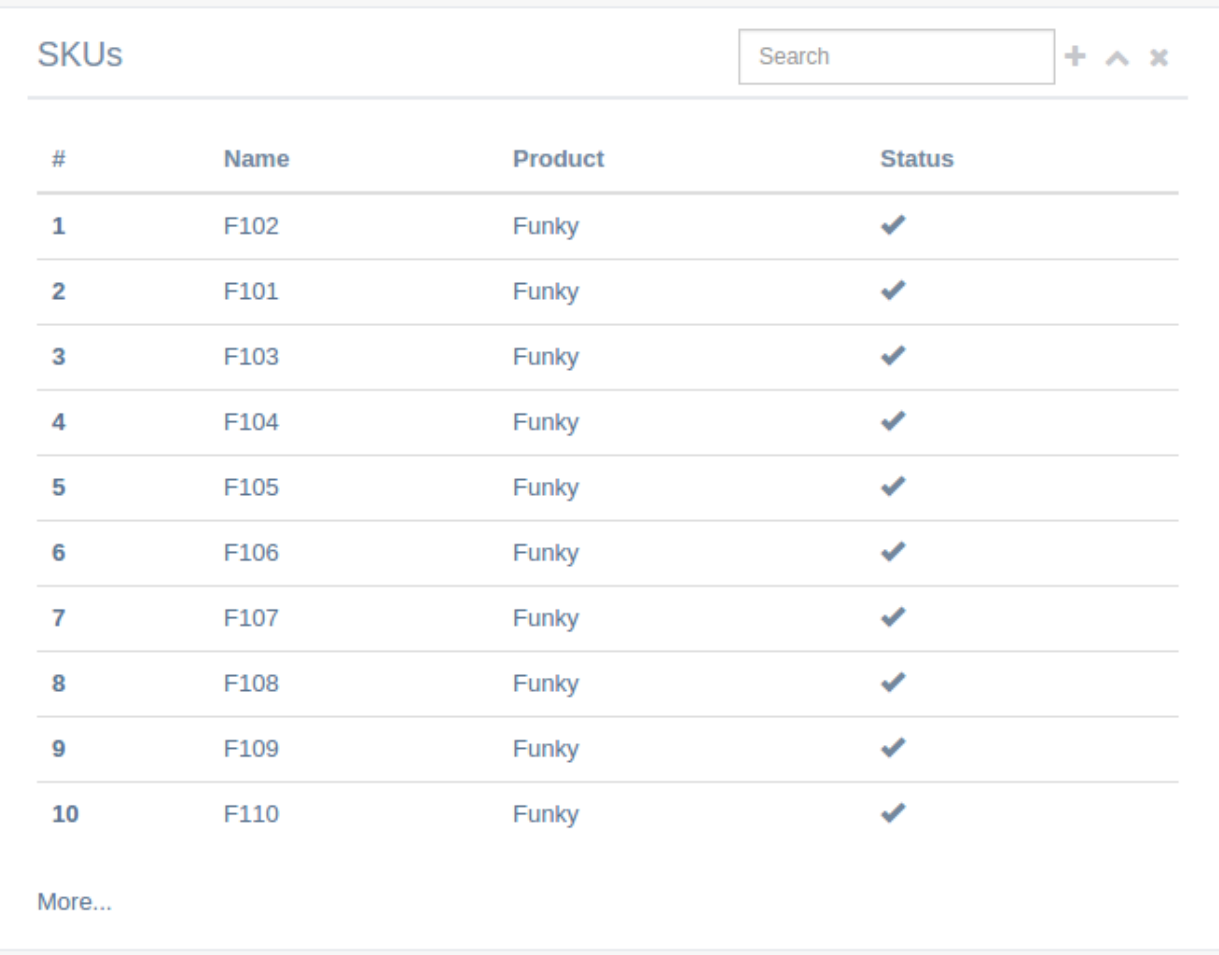

<span id="page-8-0"></span>This is a main component that generates a simple gentelella panel.

### **Binding reference**

- panel-title: The panel title (string)
- panel-subtitle: The panel subtitle displayed in smaller font next to the title (string)
- panel-query: Whether to show a small input text box usually for filtering (boolean)
- panel-query-string: A controller variable to hold the panel-query input (variable)
- panel-add-record-url: A url to direct for adding a record. If provided a + icon will be available (string)
- panel-query-model-options: Additional [ng-model-options](https://docs.angularjs.org/api/ng/directive/ngModelOptions) to pass to the query field (object)
- on-query-change: A callback function to call if query value changes (function)

### **Transclude**

The component will present any content transcluded.

It also allows the optional transclude element  $pane1-toolbar$  for presenting additional buttons (v0.2.5, see examples below).

### **Controller**

The component will initiate the necessary jquery required by gentelella as well.

### **Code sample**

#### **Using simple filter**

Template:

```
<ga-panel panel-title="Products"
          panel-query="true"
          panel-query-string="$ctrl.queryValue"
          panel-add-record-url="#!/products/add">
  <panel-toolbar>
    <a href="" title="Some button"><i class="fa fa-modx"></i></a>
    <a href="" title="And another"><i class="fa fa-random"></i></a>
 </panel-toolbar>
 <table class="table table-hover dataTable">
   <thead>
    <tr>
      <th>#</th>
      <th>Name</th>
    \langle/tr>
   </thead>
    <tbody>
    <tr ng-repeat="product in $ctrl.products | filter:$ctrl.queryValue">
      <th scope="row"><a href="#!/products/{{ product._id }}">{{ $index + 1 }}</a></
\rightarrowth>
      <td><a href="#!/products/{{ product._id }}">{{ product.name }}</a></td>
```
 $\langle$ tr> </tbody> </table> </ga-panel>

[Reference](https://github.com/Wtower/generator-makrina/blob/master/generators/angular-component-list/templates/_object-name_-list.template.html)

### **Using callback function**

Template:

```
<ga-panel panel-title="Products"
          panel-query="true"
          panel-query-string="$ctrl.queryValue"
          panel-query-model-options="{debounce: 1000}"
          on-query-change="$ctrl.filter(queryValue)"
          panel-add-record-url="#!/products/add">
 <table class="table table-hover dataTable">
   <thead>
   <tr>
     <th>#</th>
     <th>Name</th>
   \langletr>
   </thead>
   <tbody>
   <tr ng-repeat="product in $ctrl.products">
      <th scope="row"><a href="#!/products/{{ product._id }}">{{ $index + 1 }}</a></
\rightarrowth>
      <td><a href="#!/products/{{ product._id }}">{{ product.name }}</a></td>
    \langletr>
    </tbody>
 </table>
</ga-panel>
```
ga-panel-table-form

<span id="page-12-0"></span>ga-panel-table-form together with ga-panel-table-form-body offer a more advanced *[ga-panel](#page-8-0)* that can be used to display a table of records. Upon clicking on a record, an accordion with a form for that record opens.

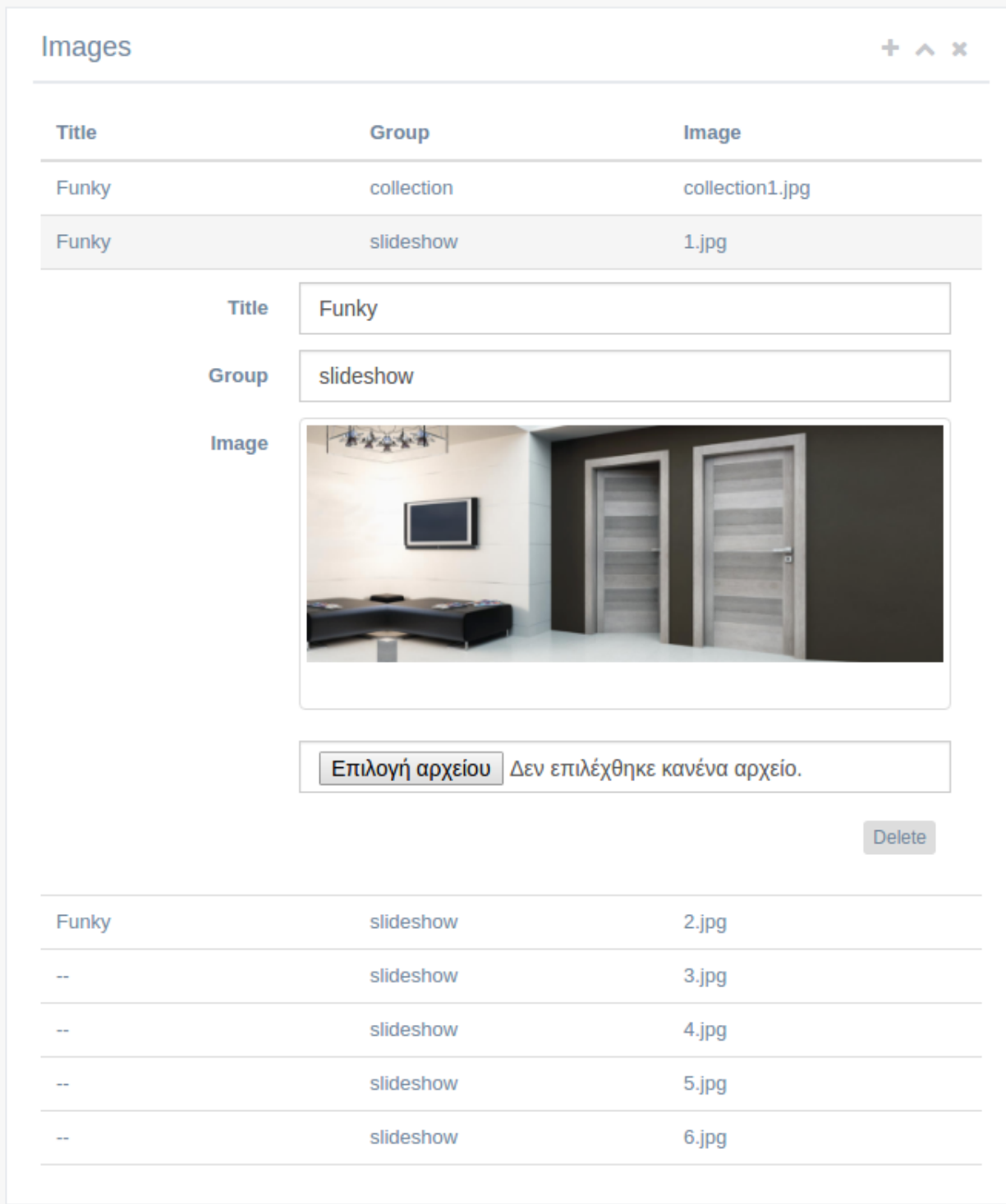

### **Binding reference**

#### **ga-panel-table-form bindings**

- panel-title: The panel title (string)
- panel-subtitle: The panel subtitle displayed in smaller font next to the title (string)
- panel-add-record: Whether to allow add record. Usually evaluated by an expression, eg. new vs edit op (boolean)
- panel-values: A controller variable honding an array of the records (variable)

#### **ga-panel-table-form-body bindings**

- body-id: A unique id for each table row that will be used by bootstrap accordion (string)
- body-value: The variable from the ng-repeat that will be used to render the table (variable)

### **Transclude**

#### **ga-panel-table-form transclude**

The component allows for two elements for transclude:

- <panel-table-form-head>: Used to display the table headers. Refrain from using <table> elements or CSS styles, and use the bootstrap grid instead because the table rendering might break in some browsers.
- <panel-table-form-body>: This is where the ga-panel-table-form-body component will be used with ng-repeat to present a table row with data and a form row with data detail.

#### **ga-panel-table-form-body transclude**

The component allows to transclude. Add in here the table row and the form row.

### **Controller**

The ga-panel-table-form controller handles the add/delete operations of the table.

### **Code sample**

Template:

```
<ga-panel-table-form panel-title="Specifications"
                    panel-add-record="$ctrl.skuId"
                    panel-values="$ctrl.sku.specs">
 <panel-table-form-head>
   <div class="col-md-6">Spec</div>
   <div class="col-md-6">Value</div>
```

```
</panel-table-form-head>
 <panel-table-form-body>
   <ga-panel-table-form-body ng-repeat="spec in $ctrl.sku.specs"
                               body-id="spec-{{ $index }}"
                               body-value="spec">
     <body-row>
       \langlediv class="col-md-6">{{ (spec.spec || '--' }}\langlediv>
       \langlediv class="col-md-6">{{ ((spec.value || '--' }}\langlediv>
      </body-row>
      <body-form>
       <form-field-text>...</form-field-text>
        ...
     </body-form>
    </ga-panel-table-form-body>
 </panel-table-form-body>
</ga-panel-table-form>
```
[Reference](https://github.com/Wtower/phoebe4/blob/34d39c43867c231936a1ea155dae7f51e05c792a/angular/sku-detail/sku-detail.template.html#L58)

### ga-panel-actions

<span id="page-16-0"></span>This offers a small panel with basic form buttons: Save, Close/cancel, delete.

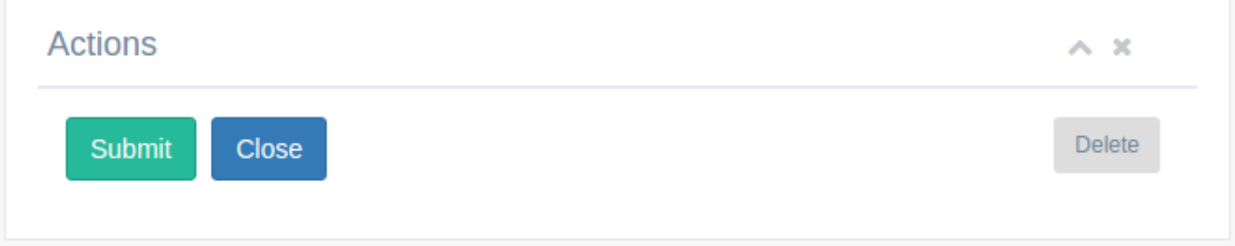

### **Binding reference**

- action-form: The parent form controller variable to use in order to check if form is clean (variable)
- action-close-url: A url to redirect to if user hits close (string)
- action-allow-delete: True to allow delete (boolean)
- on-delete: A callback function to call if user hits delete (function)

### **Requires**

Requires a parent *[ga-panel](#page-8-0)*.

### **Transclude**

The controller allows transclude in order to present additional markup such as more buttons next to Delete.

### **Code sample**

```
<ga-panel panel-title="Actions">
 <ga-panel-actions action-form="$ctrl.<%= objectName %>Edit"
                    action-close-url="#!/<%= objectUrl %>s"
                    action-allow-delete="$ctrl.<%= objectName %>Id"
                    on-delete="$ctrl.delete<%= objectTitle %>()"></ga-panel-actions>
\langle /ga-panel>
```
[Reference](https://github.com/Wtower/generator-makrina/blob/master/generators/angular-component-detail/templates/_object-name_-detail.template.html#L19)

#### ga-resource

<span id="page-18-0"></span>ga-resource is an [Angular service factory](https://docs.angularjs.org/api/ngResource/service/\protect \T1\textdollar resource) wrapper. Automates the CRUD operations using gentelella's PNotify and default REST responses.

### **Methods**

#### **resource.getAndNotify(options)**

Retrieve an entity with \$resource.get and notify on error.

```
* @param options.getId: the entity id to retrieve, in object
* @param options.url: the entity url
*
* @param options.error404.title: not found error title
* @param options.error404.body: not found error body
*
* @param options.callbacks.err: additional error callback
* @param options.callbacks.next: additional success callback
*
 @returns {*}: the entity from $resource.get
```
#### **resource.submitAndNotify(options)**

Save an entity with \$resource.save and notify.

```
* @param options.id: the entity id
* @param options.entity: the entity to save
* @param options.form: the ng-form to set pristine
* @param options.url: the entity url
*
 @param options.success.title: submit success title
```

```
* @param options.success.body: submit success body
* @param options.error.title: submit fail title
* @param options.error.conflict409: duplicate id fail body
*
* @param options.callbacks.err: additional error callback
* @param options.callbacks.next: additional sucess callback
*
 @returns {*}: the saved entity
```
#### **resource.deleteAndNotify(options)**

Delete an entity and notify.

```
* @param options.getId: the entity id to delete, in object
* @param options.url: the entity url
*
* @param options.success.title: success title
* @param options.success.body: success body
* @param options.error.title: fail title
*
* @param options.callbacks.err: additional error callback
 @param options.callbacks.next: additional sucess callback
```
### **Code sample**

[Example in factory](https://github.com/Wtower/generator-makrina/blob/master/generators/angular-core-service/templates/_object-name_.service.js)

```
angular
  .module('core.products')
  .factory('Product', ['gaResource',
    function ($resource) {
      return $resource('api/products');
    }
  ]);
```
[Example of factory use inside a controller](https://github.com/Wtower/generator-makrina/blob/master/generators/angular-component-detail/templates/_object-name_-detail.component.js.ejs#L14)

```
self.product = Product.getAndNotify({
 getId: {productId: self.productId},
 url: '/products',
 error404: {
   title: 'Product not found',
   body: 'The product cannot be found.'
  }
});
self.submitProduct = function() {
 self.product = Product.submitAndNotify({
   id: self.productId,
   entity: self.product,
   form: self.productEdit,
   url: '/products/',
    success: {
      title: 'Product saved',
```

```
body: 'Product saved successfully.'
   },
   error: {
     title: 'Product not saved',
     conflict409: 'Product already exists'
   },
   callbacks: {next: self.getProduct}
 });
};
self.deleteProduct = function() {
 Product.deleteAndNotify({
   getId: {productId: self.productId},
   url: '/products',
   success: {
     title: 'Product deleted',
     body: 'Product deleted successfully.'
   },
   error: {title: 'Product not deleted'}
 });
};
```
### ga-paginate

#### <span id="page-22-0"></span>Provide a list paginator.

First Previous  $1 \quad 2 \quad 3$  $\overline{4}$ Next Last

### **Binding reference**

- paginate-id: A unique HTML id for the page size combo box (string)
- paginate-page: A controller variable in which the current page number will be returned (variable)
- paginate-size: A controller variable in which the current page size will be returned (variable)
- paginate-initial-size: The initial page size (integer)
- paginate-sizes: An array of page sizes, default [10, 25, 50, 100] (array)
- paginate-count: The total number of records (integer)
- paginate-ellipsis: The maximum number of page numbers to show if too many, default 5. For more than that, ellipsis ... are presented (integer)
- on-paginate: A callback function to call when a new page is selected. Used to fetch new data (function)

### **Transclude**

The controller presents additional test right of the page size combo box such as a link.

### **Controller**

The controller handles the operation of the paginator.

### **Code sample**

```
<ga-paginate paginate-id="paginate-subscriptions"
            paginate-page="$ctrl.page"
            paginate-size="$ctrl.pageSize"
            paginate-initial-size="$ctrl.viewLimit"
            paginate-count="$ctrl.count"
            on-paginate="$ctrl.getList(paginator)">
 <a href="#!{{ $ctrl.viewLink }}">| more</a>
</ga-paginate>
```
#### ga-progress

#### <span id="page-24-0"></span>Render a progress bar.

Subscriptions

### **Binding reference**

- progress-size: The progress bar size sm or md, default sm (string)
- progress-value: The progress bar percent value (number)

Notice: progress-value binding since v0.2.4 has changed to @ requiring to be passed with {{ }}. This allows calculations in template.

### **Code sample**

```
<ga-progress progress-value="{{ $ctrl.progress }}"></ga-progress>
<ga-progress progress-value="{{ (item.count / $ctrl.total * 100) | number: 0 }}"></ga-
˓→progress>
```
### ga-dashboard-counter

<span id="page-26-0"></span>Provide a large counter panel for dashboard as in [Gentelella index2.](https://colorlib.com/polygon/gentelella/index2.html)

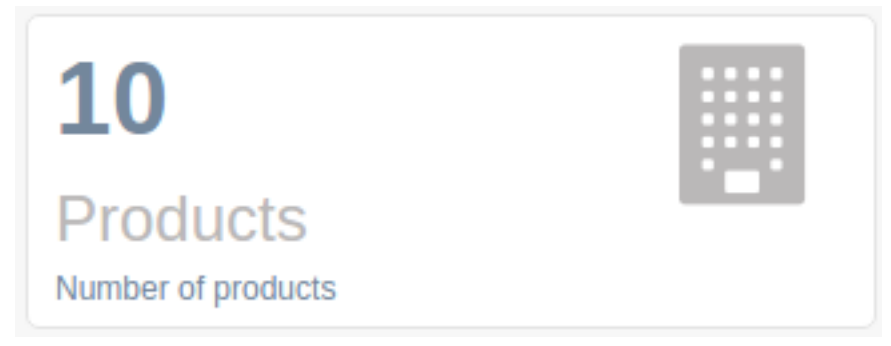

### **Binding reference**

- counter-icon: A [font awesome](https://colorlib.com/polygon/gentelella/icons.html) icon name, eg building (string)
- counter-var: The number to present (integer)
- counter-title: The title to present (string)

### **Transclude**

The component allows transclude to present additional text.

### **Code sample**

```
<ga-dashboard-counter counter-icon="users"
                     counter-var="$ctrl.dashboard.users"
                     counter-title="Users">
 Number of total users
</ga-dashboard-counter>
```
[Reference](https://github.com/Wtower/generator-makrina/blob/master/generators/angular-app/templates/dashboard/dashboard.template.html)

### ga-dashboard-graph-flot

#### <span id="page-28-0"></span>Render a line graph in panel as in [Gentelella index.](https://colorlib.com/polygon/gentelella/index.html)

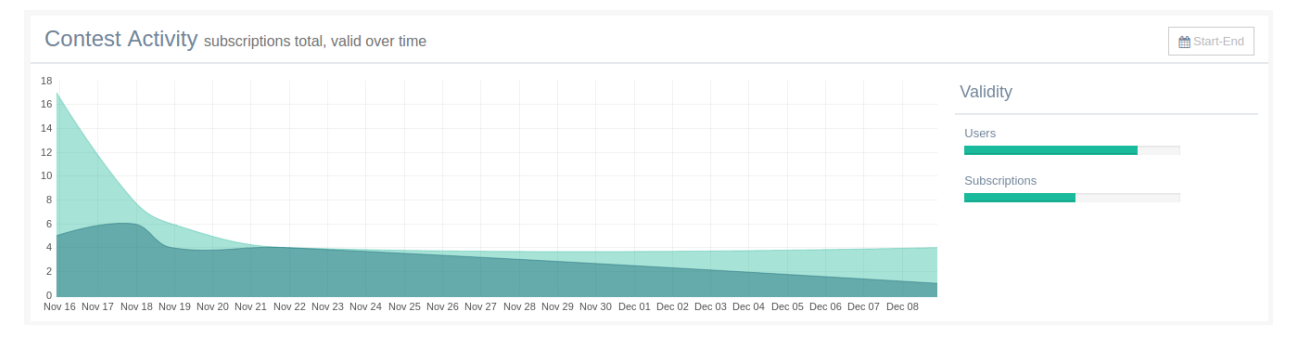

### **Binding reference**

 $\lceil$ {

- graph-title: The graph panel title (string)
- graph-sub-title: The subtitle presented next to title in smaller font size (string)
- graph-range: The date range to present (string)
- graph-id: A unique HTML id for jquery reference, default main-graph (string)
- graph-legend-title: The title of the legent column (string)
- graph-colours: An array of strings with colours for the series, defaults to gentelella colours (array)
- graph-data: The main graph data (array)

Regarding the graph data. Gentelella uses the [Flot](http://www.flotcharts.org/) graph library that requires that data is sorted by date. Otherwise the data looks bizarre. The graph data should follow the format:

```
_id: {year: 2016, month: 12, day: 19},
```

```
count: 10
  },
  ...
]
```
### **Transclude**

The component allows the transclude of markup for the legend column body.

### **Controller**

The controller:

- Transforms the data from the above more common JSON format to Flot format.
- Initializes the Flot graph appropriately.

### **Code sample**

```
<ga-dashboard-graph-flot graph-title="Contest Activity"
                         graph-sub-title="subscriptions total, valid over time"
                         graph-legend-title="Validity"
                         graph-range="Start-End"
                         graph-data="$ctrl.dashboard.data">
 <div class="col-md-12 col-sm-12 col-xs-6">
   <p>Users</p>
   <ga-progress progress-value="$ctrl.userValidity"></ga-progress>
 \langle div>
 <div class="col-md-12 col-sm-12 col-xs-6">
   <p>Subscriptions</p>
   <ga-progress progress-value="$ctrl.subscriptionValidity"></ga-progress>
 \langle div>
</ga-dashboard-graph-flot>
```
### ga-dashboard-graph-bars

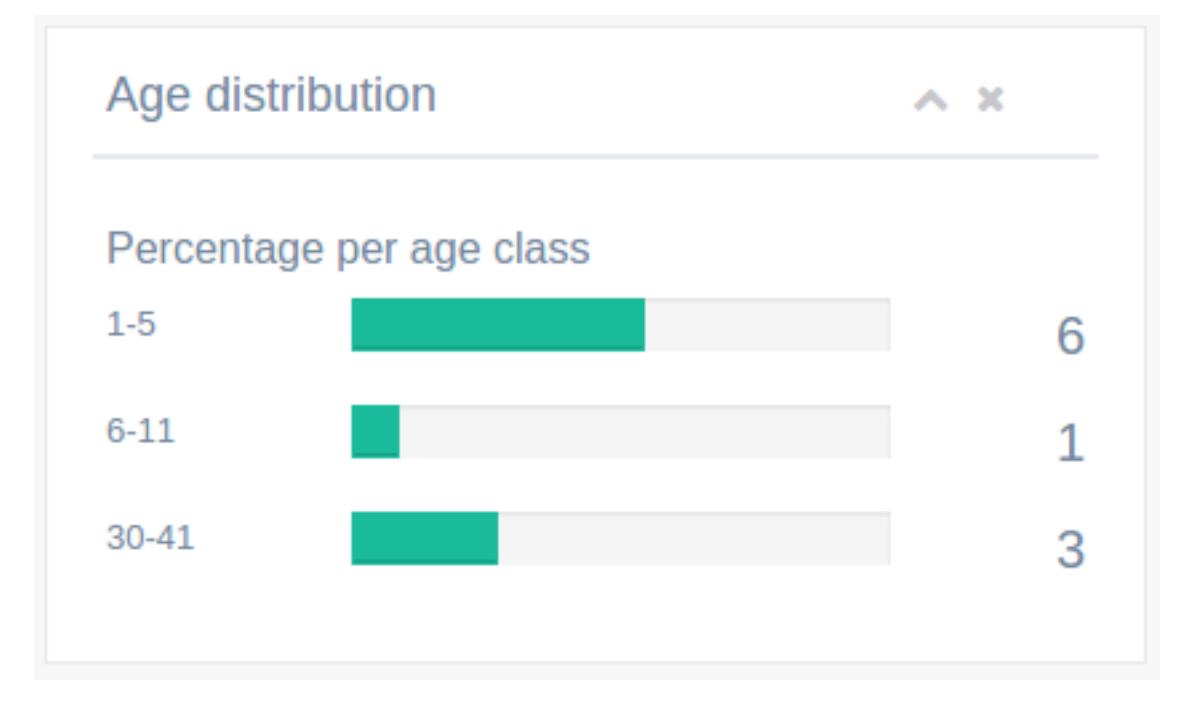

<span id="page-30-0"></span>Render a bars graph in panel as in [Gentelella index.](https://colorlib.com/polygon/gentelella/index.html) The graph consists of *[ga-progress](#page-24-0)* bars.

### **Binding reference**

- graph-title: The graph panel title (string)
- graph-sub-title: The subtitle presented next to title in smaller font size (string)
- graph-heading: The heading in the content (string)

• graph-data: The main graph data (array)

The graph data should follow the format:

```
[{lower: 1, upper: 5, percentage: 15, count: 6}, ...]
```
### **Transclude**

The component allows the transclude of further content below.

### **Code sample**

```
<ga-dashboard-graph-bars graph-title="Age distribution"
                        graph-heading="Percentage per age class"
                        graph-data="$ctrl.dashboard.ages"></ga-dashboard-graph-bars>
```
### ga-dashboard-graph-chart

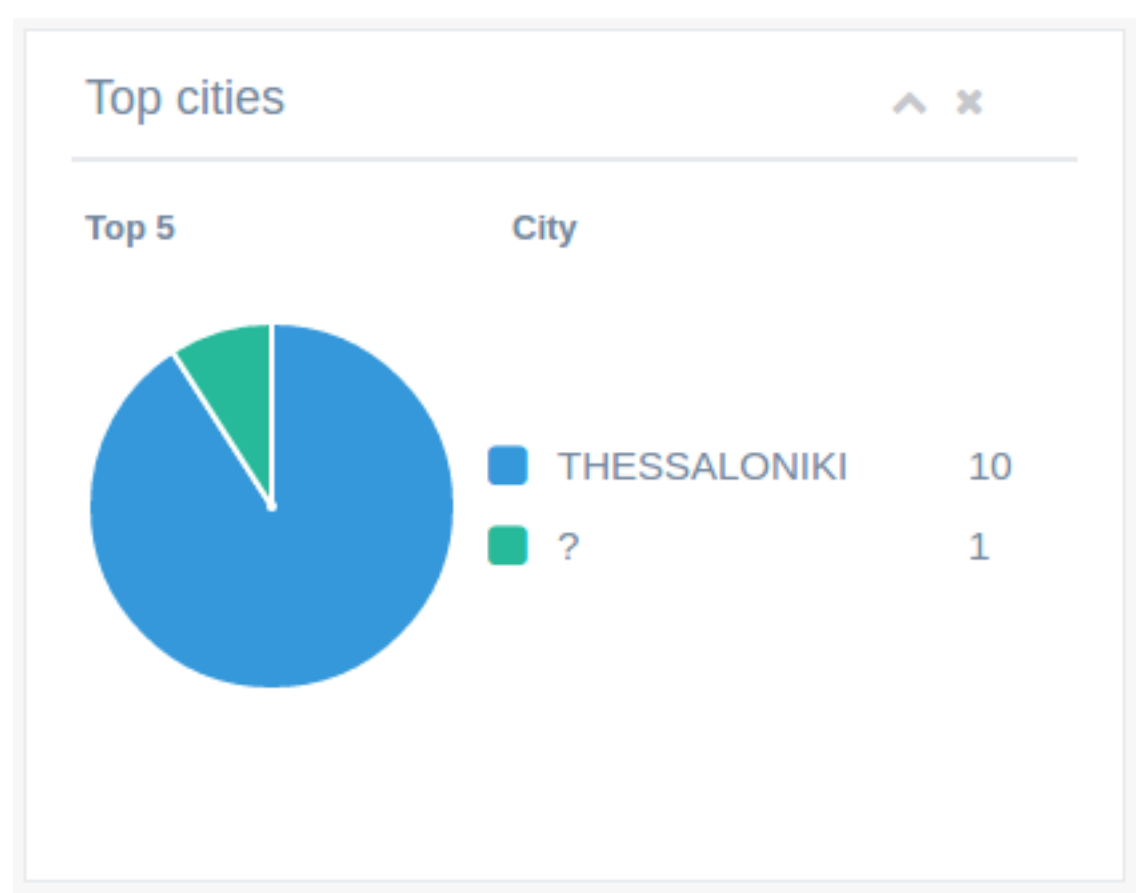

<span id="page-32-0"></span>Render a [chart.js](http://www.chartjs.org/docs/) graph in panel as in [Gentelella index.](https://colorlib.com/polygon/gentelella/index.html)

### **Binding reference**

- graph-title: The graph panel title (string)
- graph-sub-title: The subtitle presented next to title in smaller font size (string)
- graph-heading: The heading or name of the series (string)
- graph-id: A unique HTML id for jquery reference, default main-graph (string)
- graph-type: The Chart.js type: line, bar, radar, pie, doughnut, bubble (string)
- graph-max-values: If the values provided are more than this number, the remaining will be added to the last. For example, if the chart shows top 5 cities, and 6 are provided, the 6th value will be added to the 5th. Default 5 (integer)
- graph-max-ellipsis: If the above parameter is used, the text to replace the last label with. Default 'All others' (string)
- graph-colours: An array of strings with colours for the series, defaults to gentelella colours (array)
- graph-data: The main graph data (array)

The graph data should follow the format:

[{label: '', value: 0}, ...]

### **Transclude**

The component allows the transclude of further content below.

### **Controller**

The controller:

- Groups the data to the specified maximum (if any).
- Transforms the data from the above more common JSON format to Chart.js format.
- Initializes the Chart.js graph appropriately.

### **Code sample**

```
<ga-dashboard-graph-chart graph-title="Top cities"
                          graph-heading="City"
                          graph-id="canvas2"
                          graph-type="pie"
                          graph-data="$ctrl.dashboard.cities"></ga-dashboard-graph-
˓→chart>
```
### form-field-text

<span id="page-34-0"></span>Render a standard gentelella form textbox.

**Tolerance** 

### **Binding reference**

- field-id: A unique HTML id to associate label and input (string)
- field-type: The [HTML input type,](https://developer.mozilla.org/en-US/docs/Web/HTML/Element/input) default text (string)
- field-label: The label text (string)
- field-placeholder: The input placeholder, default empty (string)
- field-width: The width of the field in bootstrap columns (1-12), default 6 (integer)
- field-label-width: The width of the label in bootstrap columns (1-12), default 3 (integer)
- field-required: Whether the field is required, default false (boolean)
- field-form: The controller form variable to update if validation is required (variable)
- field-name: The field's name in the [Angular form.](https://docs.angularjs.org/guide/forms) Requires field-form (string)
- field-pattern: A regular expression without surrounding slashes to test the input validity against. Combine with field-form and field-name to allow Angular to validate (string)
- field-alert: The text to display if the field is invalid. Requires field-form and field-name (string)
- field-model-options: Additional [ng-model-options](https://docs.angularjs.org/api/ng/directive/ngModelOptions) to pass to the field (object)
- field-value: A controller variable to return the ng-model input value (variable)
- on-change: A callback function to call if value changes (function)

### **Controller**

The controller initializes the default values and regex pattern.

### **Code sample**

```
<form-field-text field-id="product-name"
                 field-label="Name"
                 field-placeholder="Product full name"
                 field-required="true"
                 field-value="$ctrl.product.name"></form-field-text>
<form-field-text field-id="product-alias"
                 field-label="Alias"
                 field-placeholder="Unique machine name"
                 field-required="true"
                 field-width="5"
                 field-name="productAlias"
                 field-form="$ctrl.productEdit"
                 field-pattern="^[a-z0-9-]+$"
                 field-alert="Example: 'my-product'"
                 field-value="$ctrl.product.alias"></form-field-text>
```
[Reference](https://github.com/Wtower/phoebe4/blob/34d39c43867c231936a1ea155dae7f51e05c792a/angular/product-detail/product-detail.template.html)

### form-field-select

↗

<span id="page-36-0"></span>Render a gentelella form select box. Depending on the options provided this can be extended to multiple selection.

**Family** 

Evolution

### **Binding reference**

- field-id: A unique HTML id to associate label and input (string)
- field-label: The label text (string)
- field-placeholder: The input placeholder, default empty (string)
- field-width: The width of the field in bootstrap columns (1-12), default 6 (integer)
- field-label-width: The width of the label in bootstrap columns (1-12), default 3 (integer)
- field-required: Whether the field is required, default false (boolean)
- field-multiple: Allow multiple selection, default false (boolean)
- field-link: Provide a URL to present a link next to the combo box, default empty (string)
- field-link-text: A description of the above link to present on hover (string)
- field-value: A controller variable to return the ng-model input value (variable)
- on-change: A callback function to call if value changes (function)

### **Controller**

The controller initializes the gentelella select2 script (currently disabled due to [issue #11.](https://github.com/Wtower/ng-gentelella/issues/11)

### **Code sample**

```
<form-field-select field-id="product-family"
                  field-label="Family"
                  field-placeholder="Product Family"
                  field-link="#!/product-families"
                  field-link-text="Open family"
                  field-value="$ctrl.product.family">
 <option></option>
 <option ng-repeat="item in $ctrl.productFamilies | orderBy:''"
         value="{{ item._id }}">{{ item.name }}</option>
</form-field-select>
```
[Reference](https://github.com/Wtower/phoebe4/blob/34d39c43867c231936a1ea155dae7f51e05c792a/angular/product-detail/product-detail.template.html#L39)

### form-field-checkbox

<span id="page-38-0"></span>Render a checkbox.

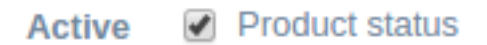

### **Binding reference**

- field-id: A unique HTML id to associate label and input (string)
- field-label: The label text (string)
- field-placeholder: The input placeholder, default empty (string)
- field-width: The width of the field in bootstrap columns (1-12), default 6 (integer)
- field-label-width: The width of the label in bootstrap columns (1-12), default 3 (integer)
- field-value: A controller variable to return the ng-model input value (variable)
- on-change: A callback function to call if value changes (function)

### **Transclude**

The component allows transclude to provide additional markup.

### **Code sample**

```
<form-field-checkbox field-id="product-status"
                     field-label="Active"
```

```
field-placeholder="Product status"
field-value="$ctrl.product.status"></form-field-checkbox>
```
[Reference](https://github.com/Wtower/phoebe4/blob/34d39c43867c231936a1ea155dae7f51e05c792a/angular/product-detail/product-detail.template.html#L64)

### form-field-image

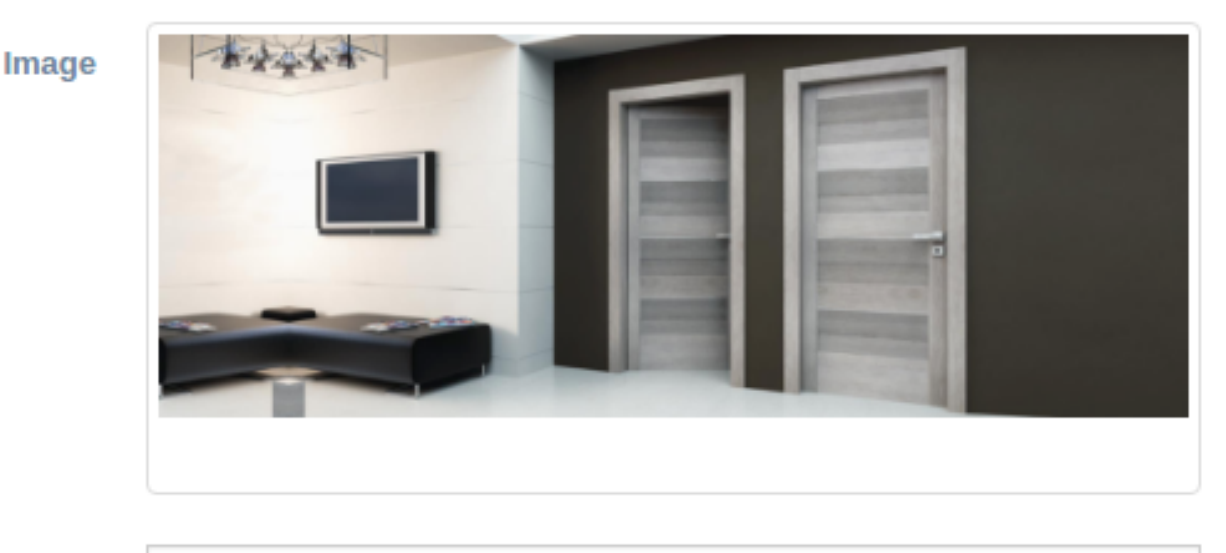

<span id="page-40-0"></span>Provide an image upload field. This relies on [ng-file-upload.](https://github.com/danialfarid/ng-file-upload)

Επιλογή αρχείου Δεν επιλέχθηκε κανένα αρχείο.

### **Binding reference**

- field-id: A unique HTML id to associate label and input (string)
- field-label: The label text (string)
- field-width: The width of the field in bootstrap columns (1-12), default 9 (integer)
- field-label-width: The width of the label in bootstrap columns (1-12), default 3 (integer)
- field-required: Whether the field is required, default false (boolean)
- field-media-url: The url where the image filename value resides (string)
- field-title: The <img title> (string)
- field-data: A relevant entity data to send with the upload, optional (object)
- field-value: A controller variable to return the ng-model input value (variable)

### **Transclude**

The controller allows transclude to replace the thumbnail markup.

### **Controller**

The controller uploads the file to api/uploads using [ng-file-upload.](https://github.com/danialfarid/ng-file-upload)

### **Code sample**

```
<form-field-image field-id="image-{{ $index }}-image"
                  field-media-url="/media/product"
                 field-title="{{ image.title || 'Product image' }}"
                 field-data="{_id: $ctrl.productId, entity: 'product'}"
                  field-value="image.image"></form-field-image>
```
[Reference](https://github.com/Wtower/phoebe4/blob/34d39c43867c231936a1ea155dae7f51e05c792a/angular/product-detail/product-detail.template.html#L241)

### Animations

<span id="page-42-0"></span>The following animations are currently supported.

### **Table updates**

A 500msec fade occurs when table rows change. This is useful when a list data is updated or filtered.

### **View change**

A 700 msec fade occurs when the angular view changes.

### **Helper classes**

Additionally, the following classes can be applied in any element.

### **Spinning**

Add the spinning class to make an element spin. Useful for bootstrap or fa icons:

<span class="glyphicon glyphicon-refresh spinning">

### Features and limitations

<span id="page-44-0"></span>The project offers a small number of components that aim to directly reduce the development time of an admin interface. It currently not yet offers a wide number of components to fully automate the development of a gentelella interface.

### Alternatives

- <span id="page-46-0"></span>• [angular2-webpack-starter-gentelella](https://github.com/kmkatsma/angular2-webpack-starter-gentelella)
- [commercial angular templates](https://colorlib.com/wp/angularjs-admin-templates/)
- [inspinia commercial template](https://wrapbootstrap.com/theme/inspinia-responsive-admin-theme-WB0R5L90S)
- [ng-admin:](https://github.com/marmelab/ng-admin) one of the most well developed angular admin with a configuration system that is too advanced for my taste.